## UpToDate App at A.T. Still University

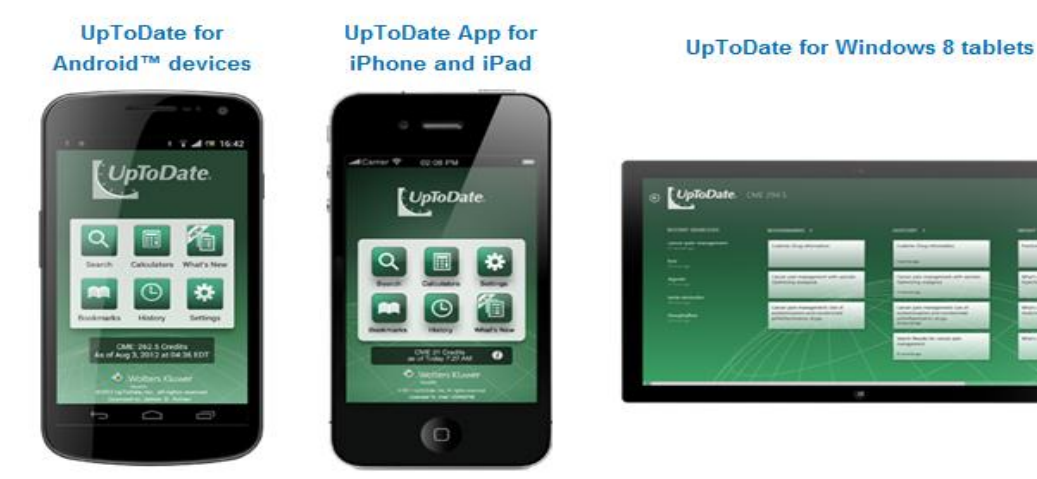

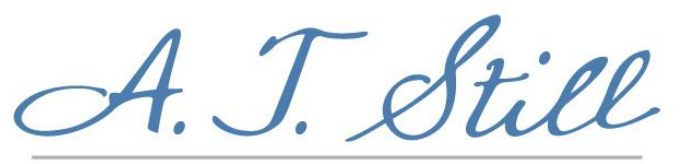

MEMORIAL L I B R A R Y

## **Get the UpToDate app from the ATSU Library with these easy steps:**

- 1. Go to the A.T. Still Memorial Library home page [\(http://www.atsu.edu/atsmlib\)](http://www.atsu.edu/atsmlib) and click UpToDate.
- 2. Click the Log-in/Register link in the top navigation bar or the mobile-app link to enter the registration page.
- 3. Create a unique user name and password on the UpToDate Anywhere registration page.
- 4. Download the app at your device's store.
- 5. Renew your affiliation every 30 days on UpToDate through the ATSU library page.

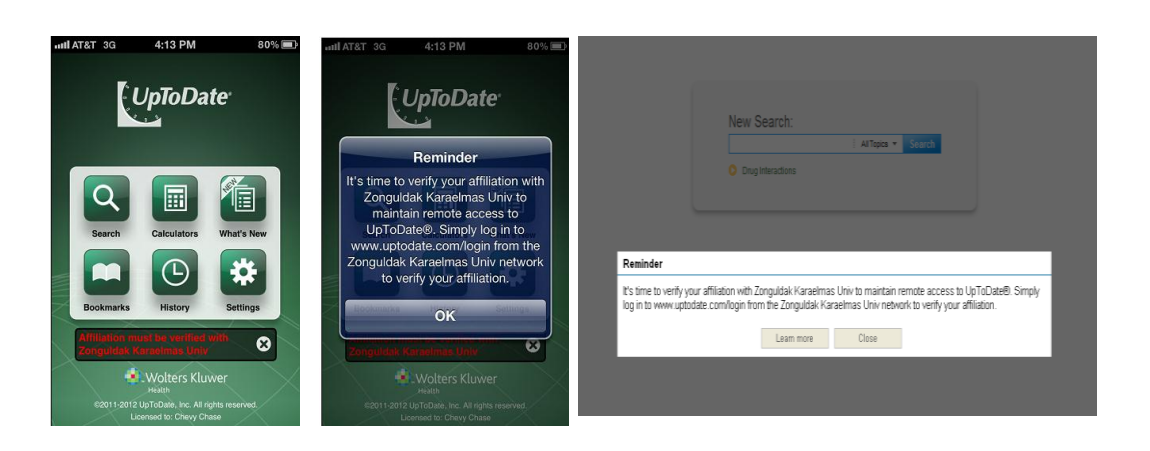

## 30 Day Verification of Your Affiliation

Use UpToDate from the library's home page (signed in with your personal UpToDate account) at least once every 30 days for automatic verification of your affiliation with ATSU. In-application & email messages will remind you to log into UpToDate from the library, if you haven't done so in 30 days. You must log-in every 30 days to maintain access to the UpToDate app.

**Questions?** Contact UpToDate by emailing [customerservice@uptodate.com](mailto:customerservice@uptodate.com) using the subject line **UpToDate Anywhere**, or call 1-800-998-6374 or the library - AZ: libaz@atsu.edu 480-219-6090 | MO: libmo@atsu.edu 660-626-2345